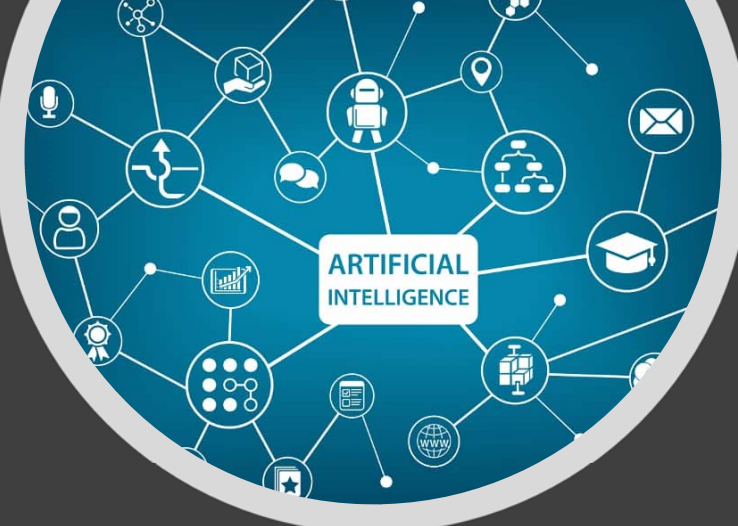

### **Overview and Case Studies of Cutting Edge Artificial Intelligence Techniques**

**Hector Menendez III, PhD Texas A&M University**

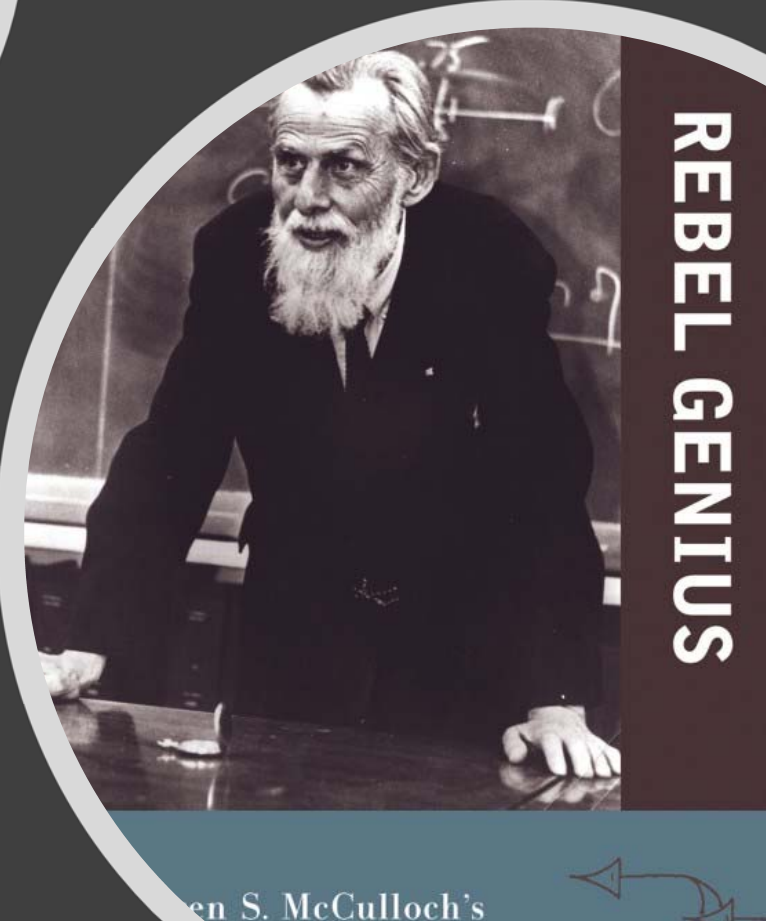

### TIMELINE

- 1943 Warren McCulloch
	- How do neurons work?

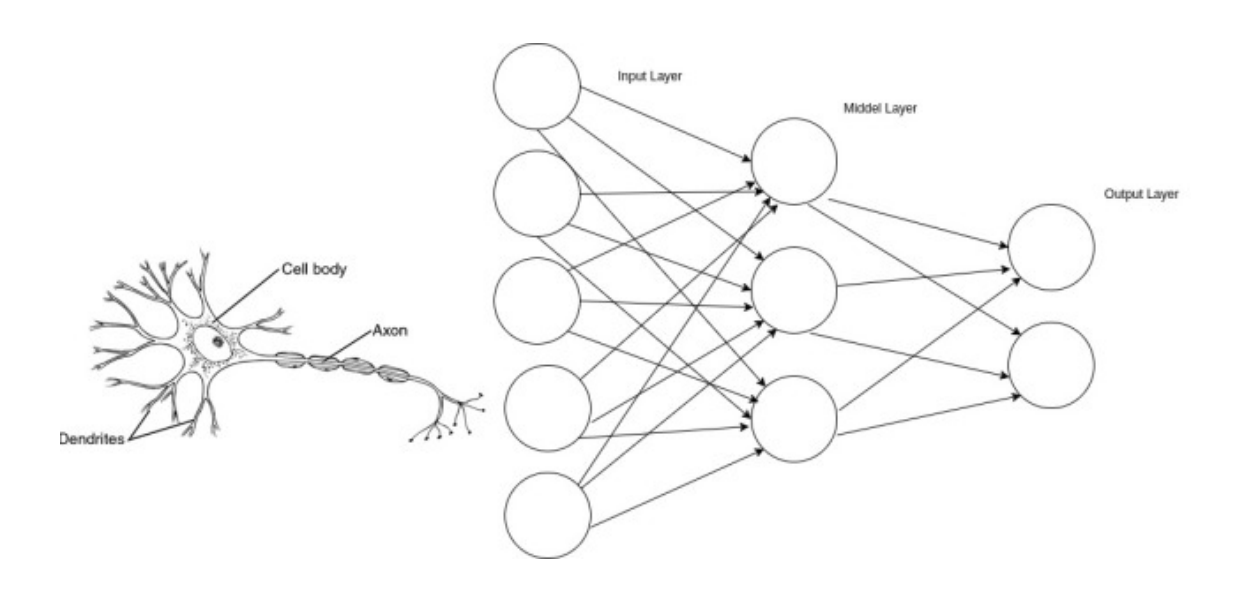

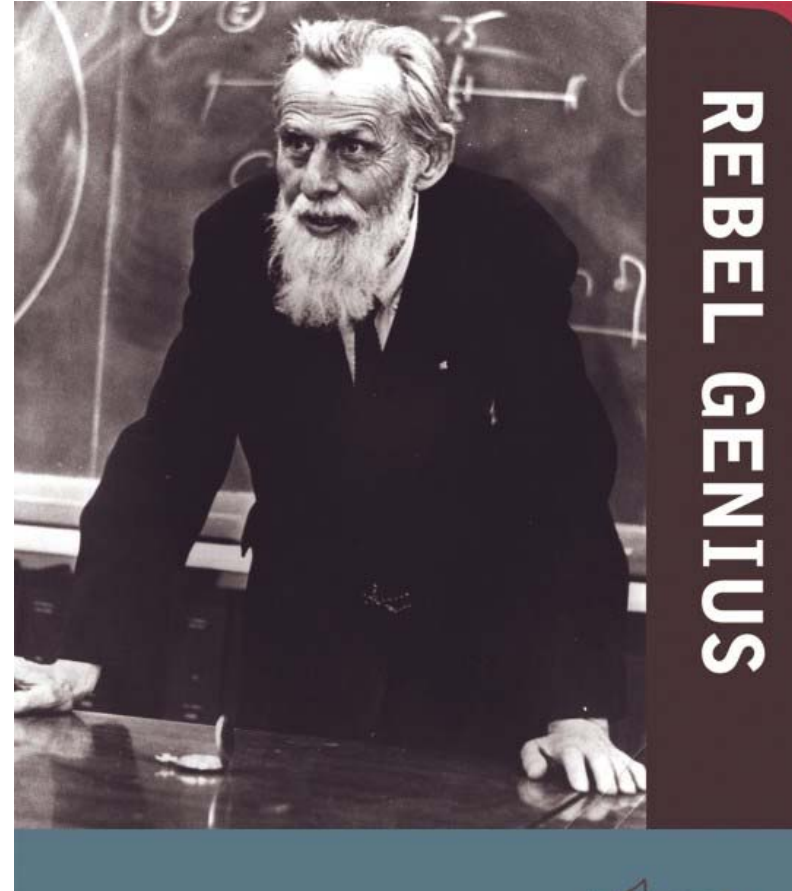

Warren S. McCulloch's TRANSDISCIPLINARY LIFE IN SCIENCE

TARA H. ABRAHAM

### TIMELINE

- 1959‐1962 "MADALINE" Multiple Adaptive Linear Elements
- Basic algorithm still used today
- Take random noise out of telecommunication systems
	- Bernard Widrow and Marcian Hoff of Stanford University

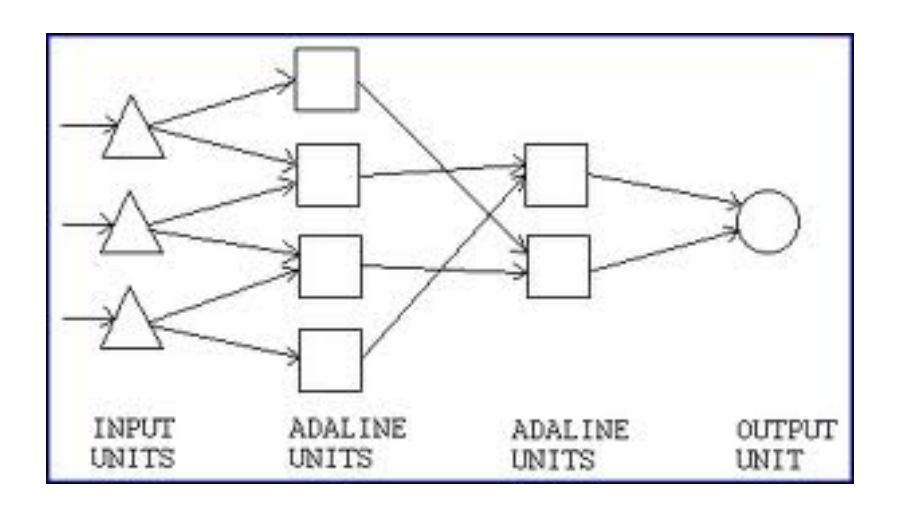

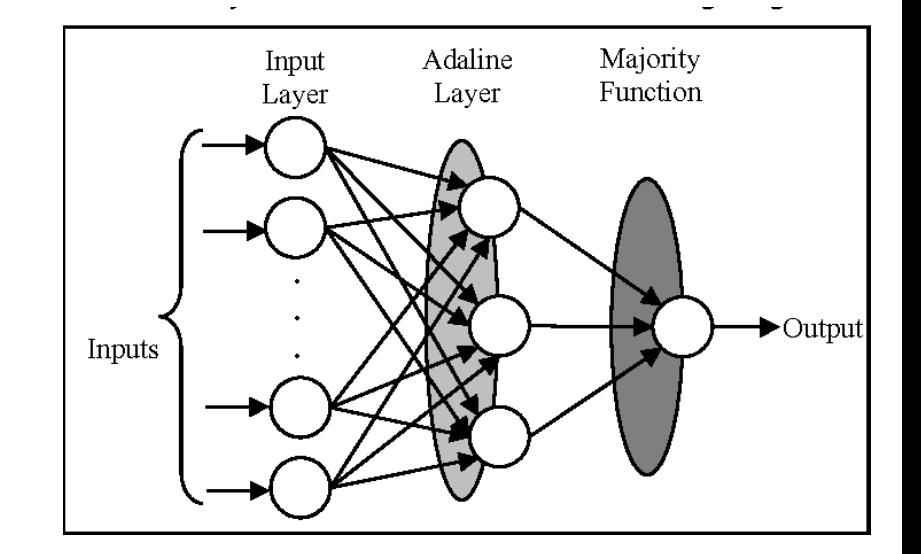

### Timeline

- Little to no progress until the 1980's
- Perceptron
- Madaline
- Backpropogation

(Widrow et al., 1990)

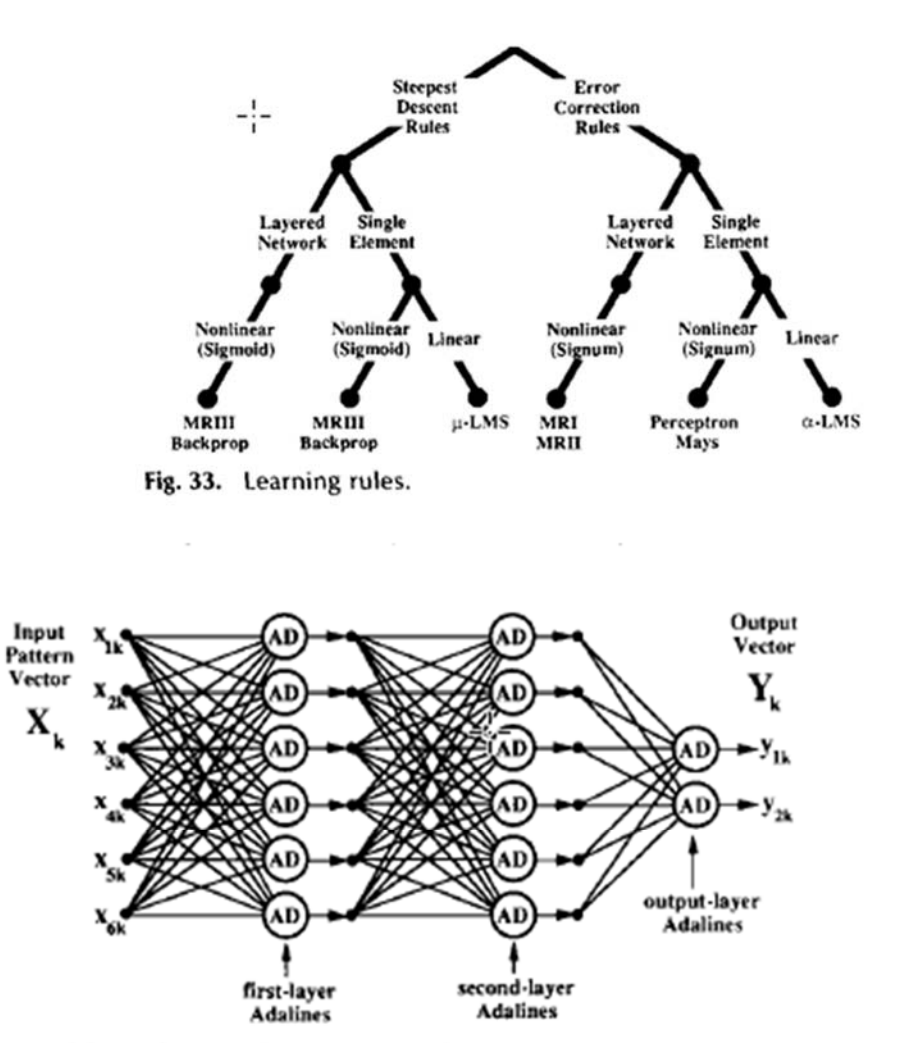

Fig. 11. Three-layer adaptive neural network.

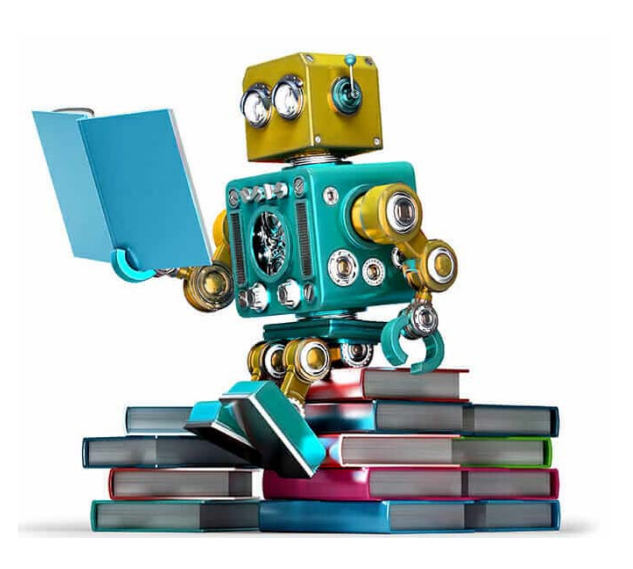

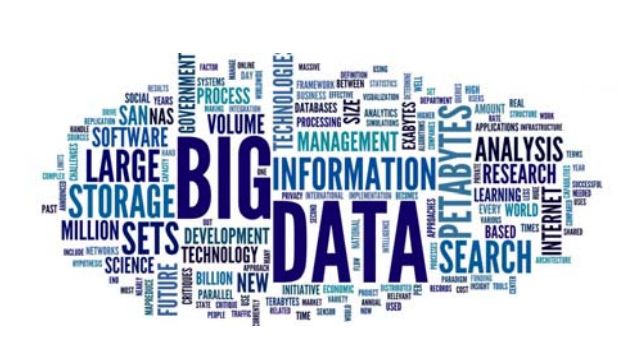

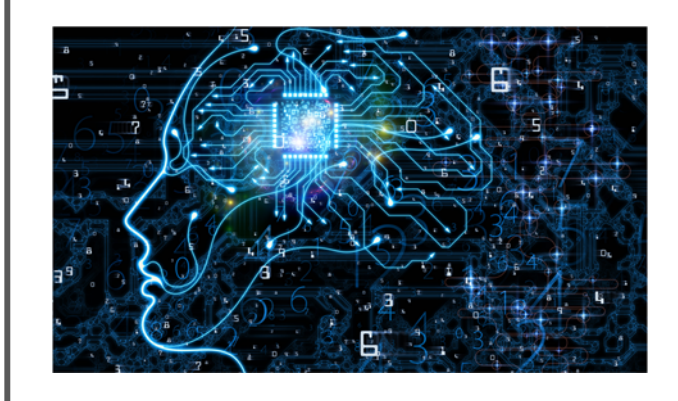

## Machine Learning

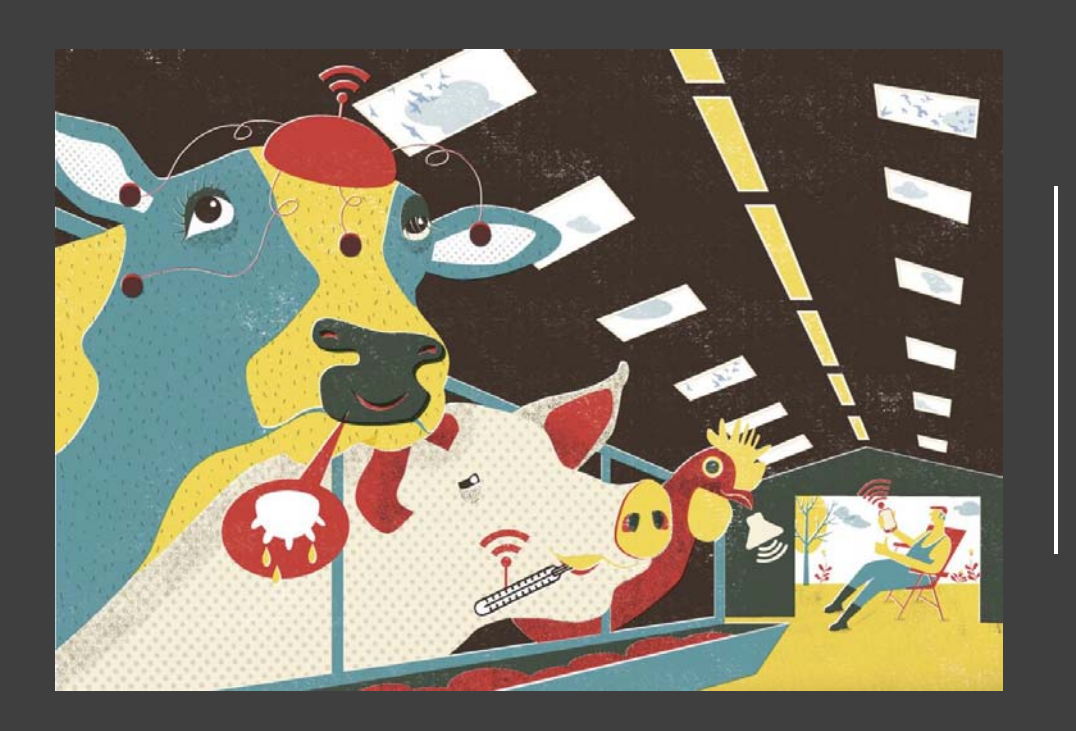

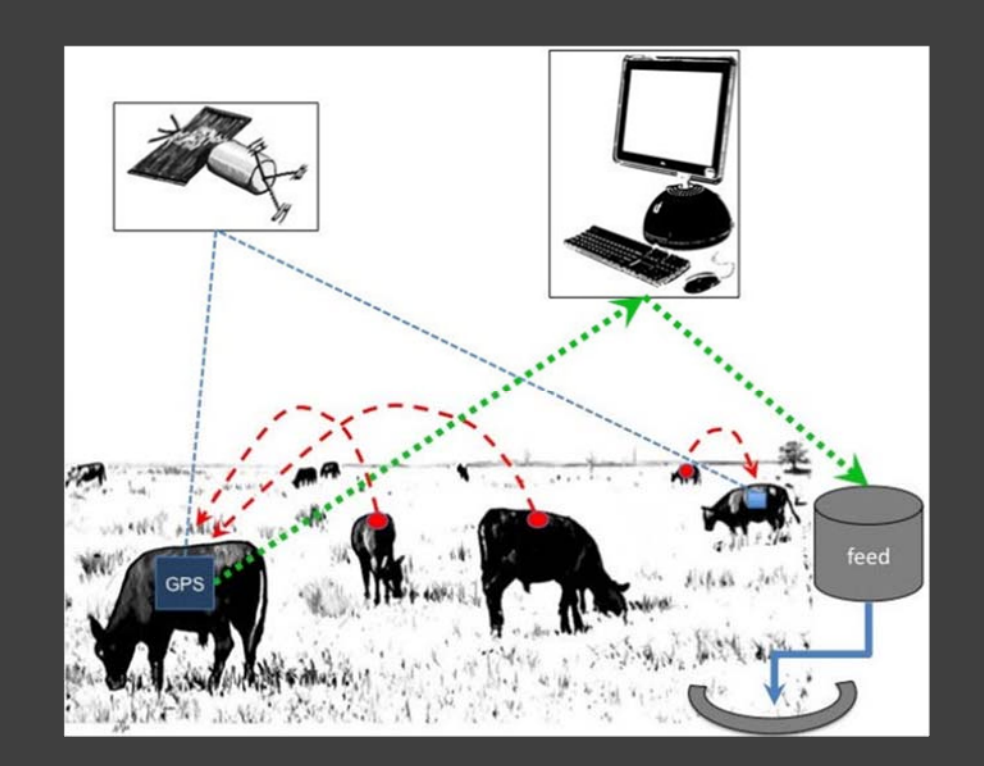

# Smart Farms

#### **Image analysis (body temperature, locomotion scores)**

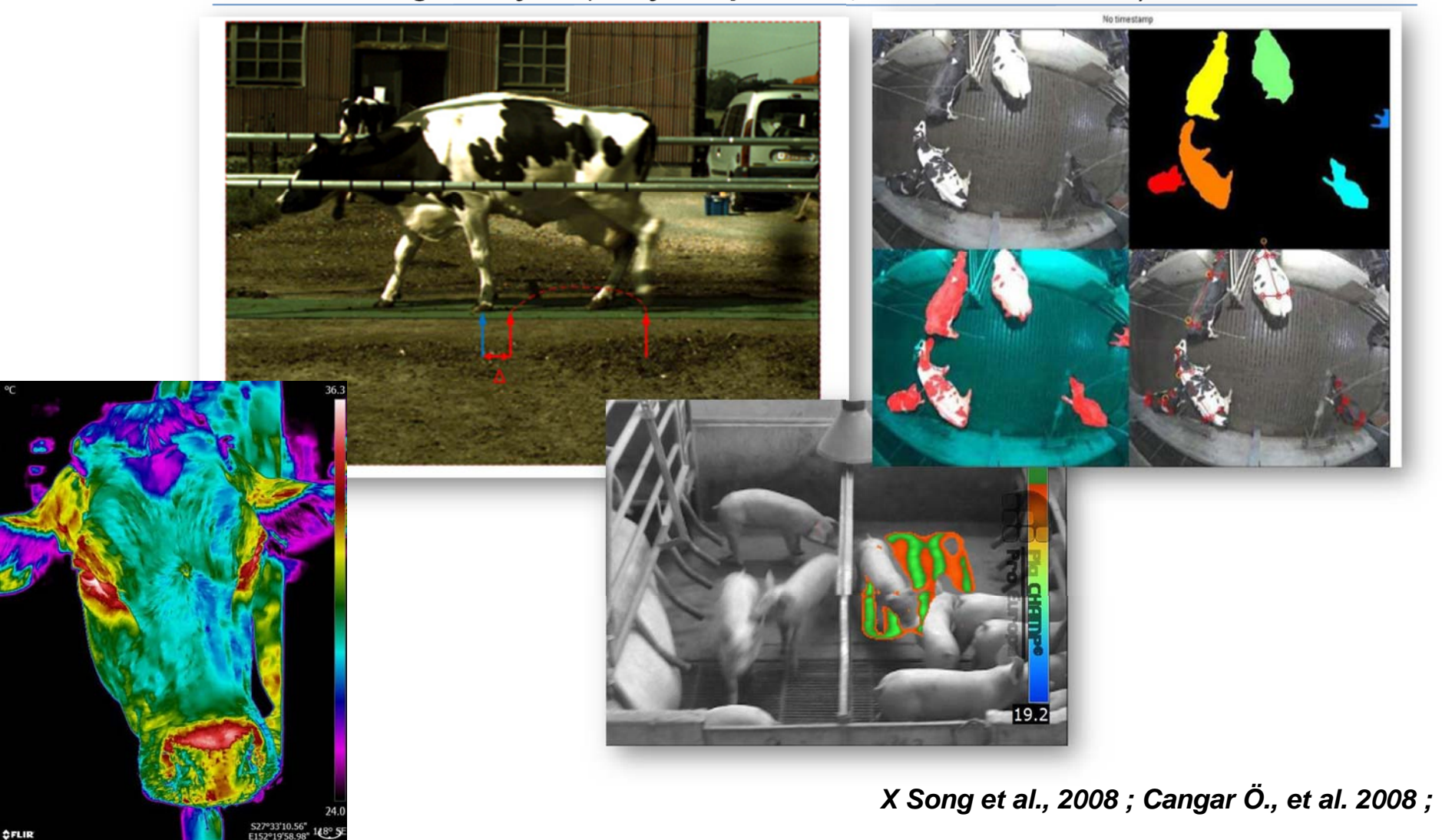

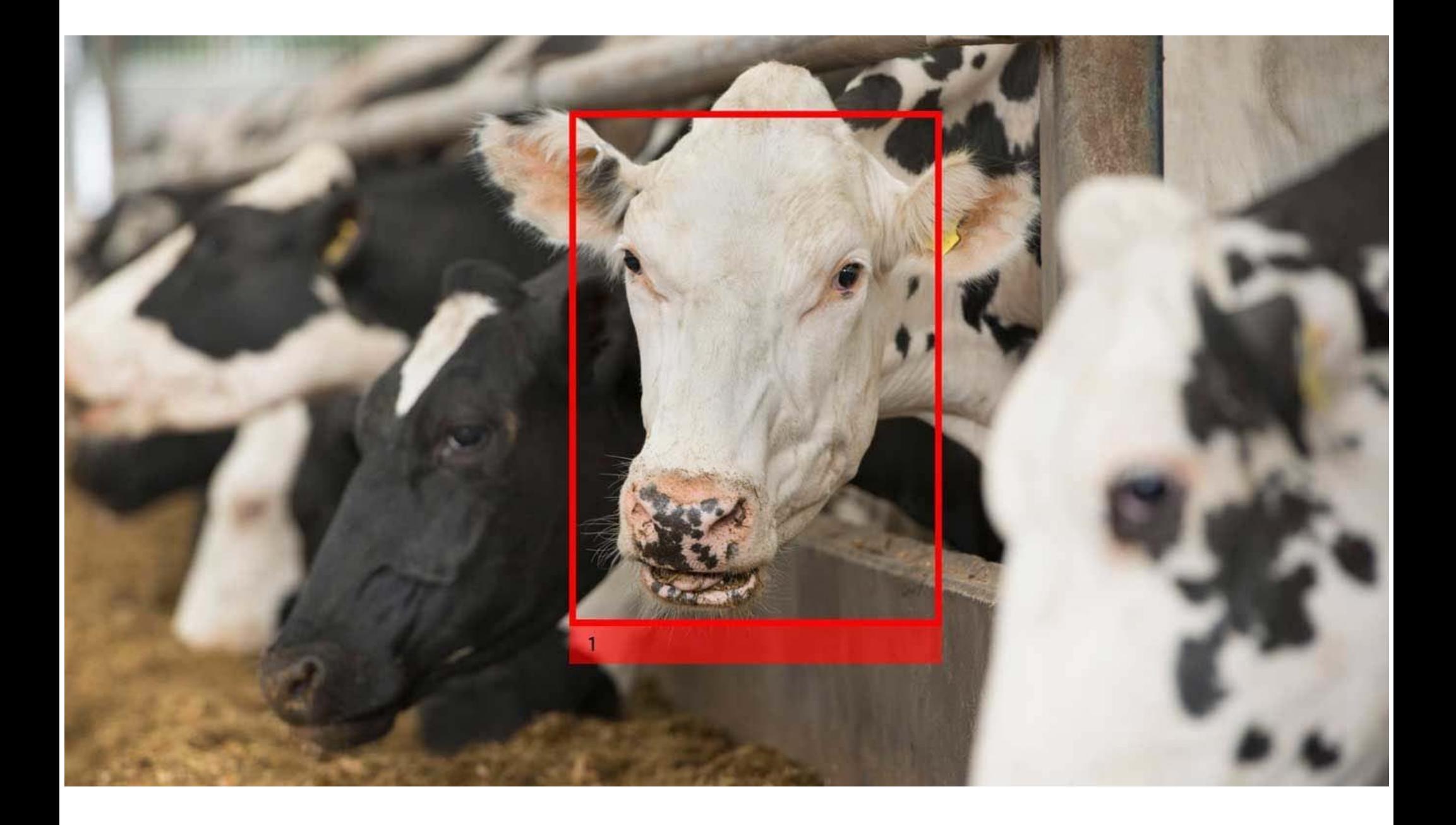

### Regression and Classification

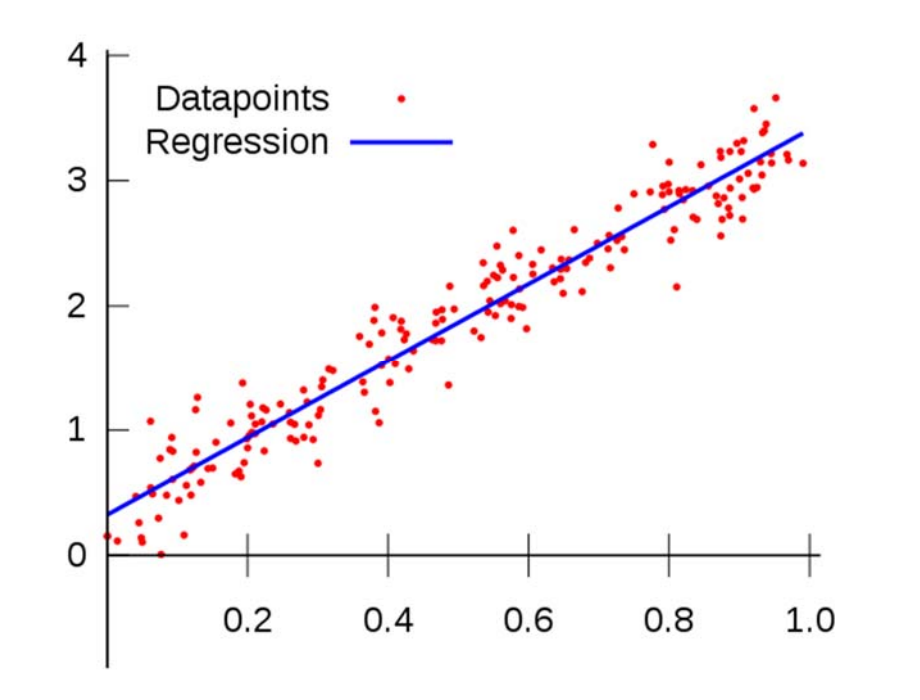

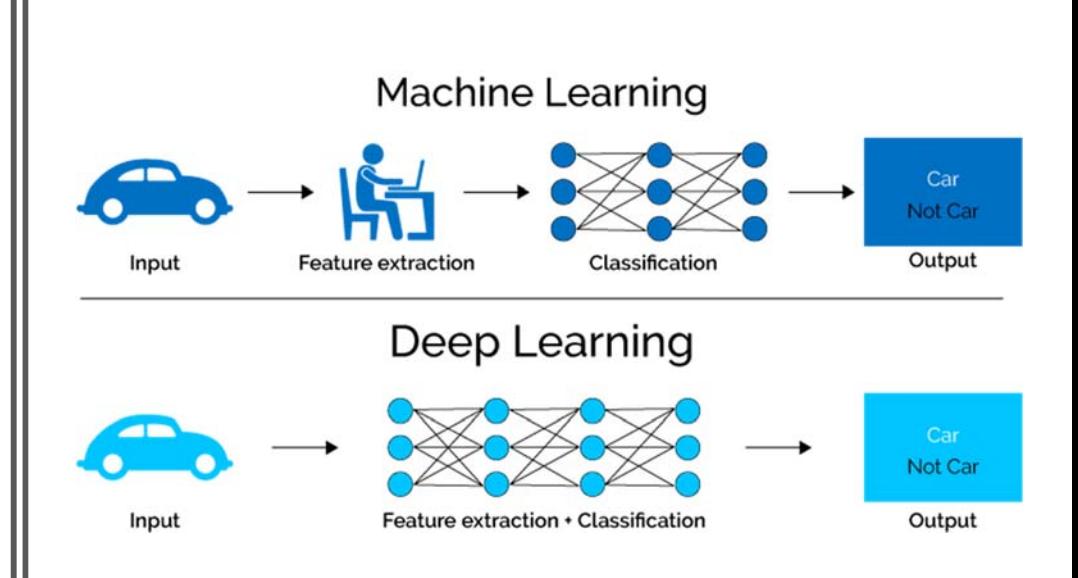

# Exercise

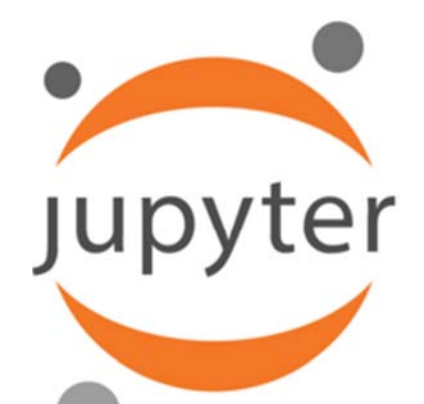

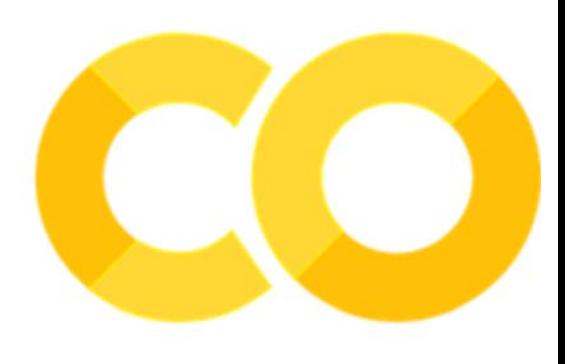

- •Google Colaboratory
	- •Go to your google drive
		- •Login:

animal.science.modeling@gmail.com

•Password: **animal2019**

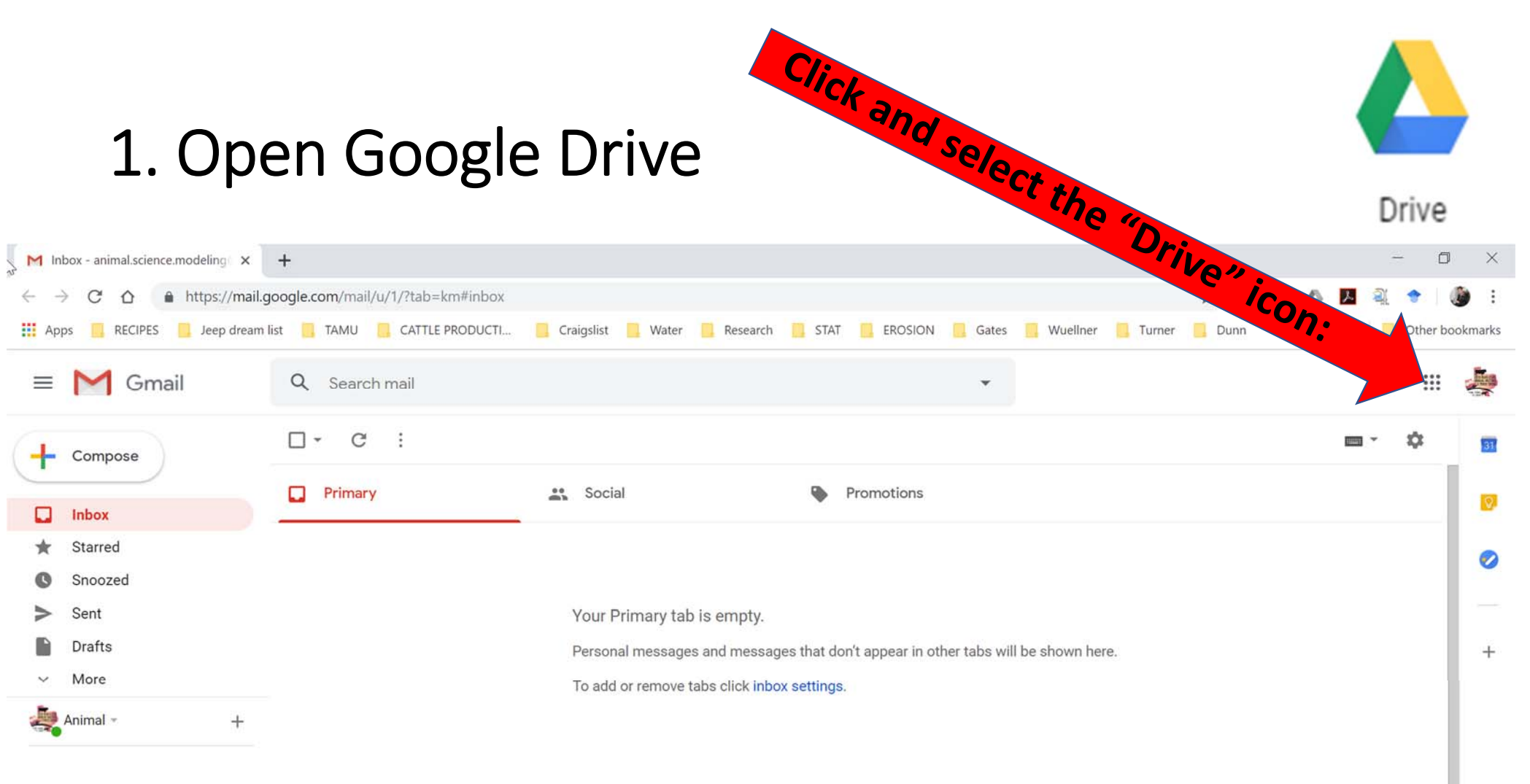

#### 2. Select the Basic Regression Folder

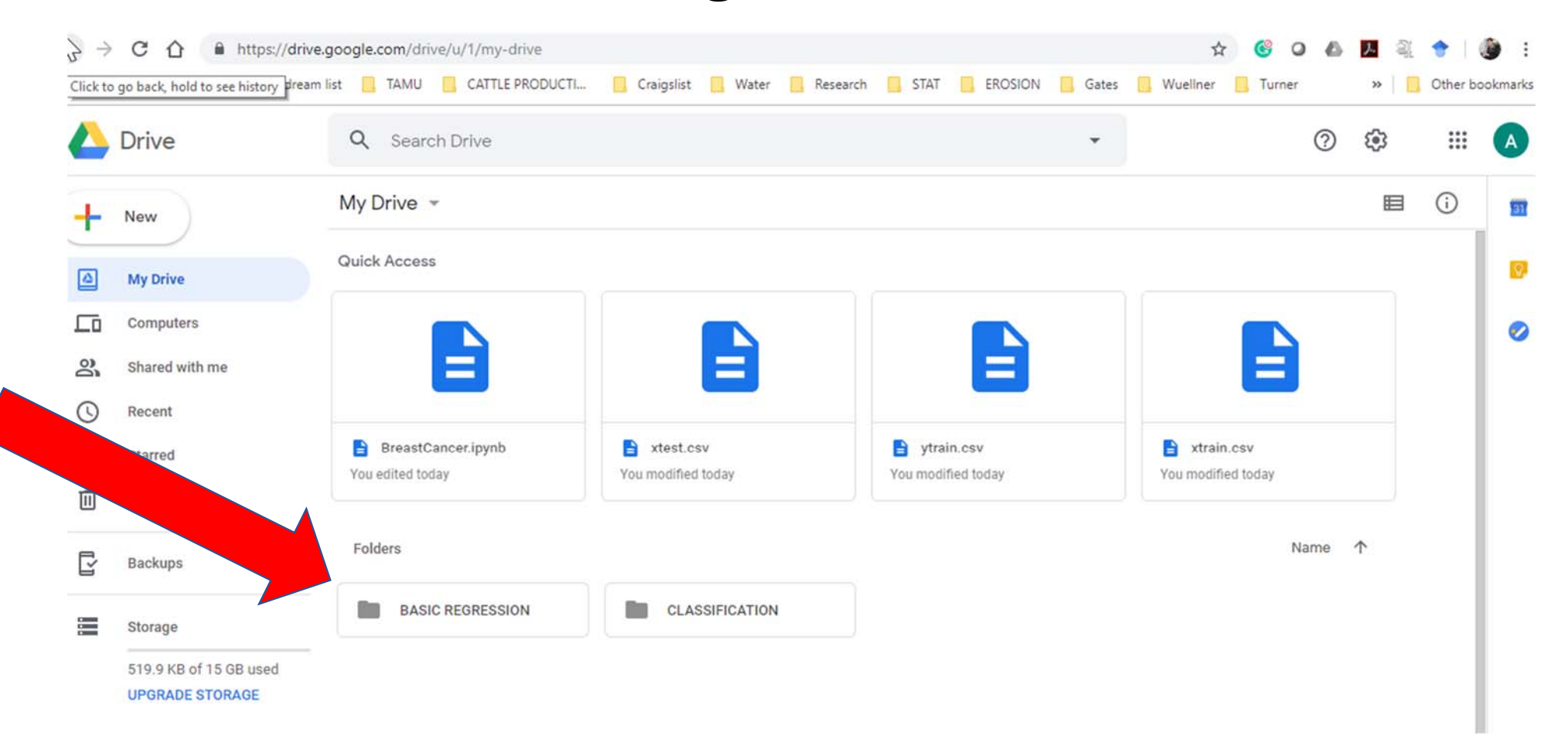

### 3. Make a Copy then Rename the File

My Drive > BASIC REGRESSION +

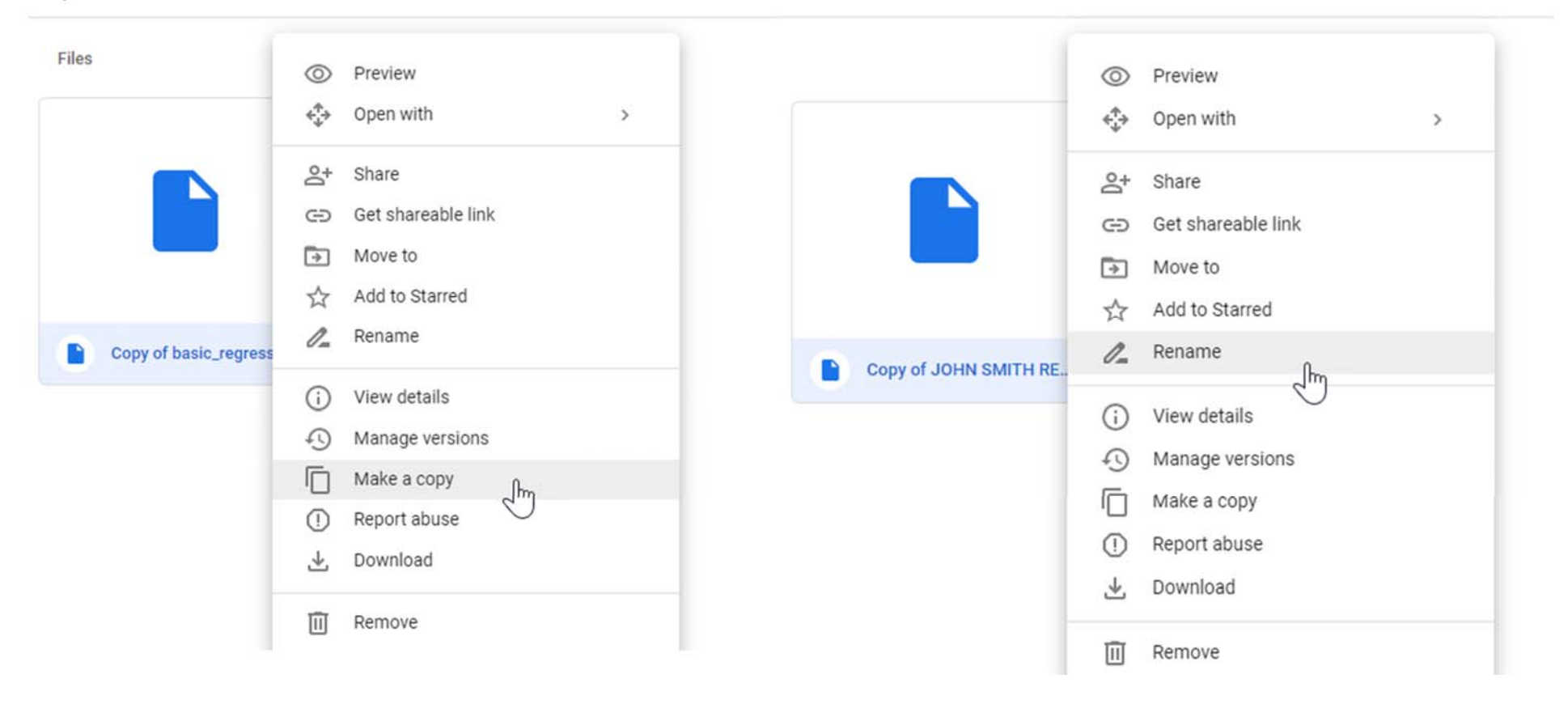

### 4. Open and Run the Regression Code

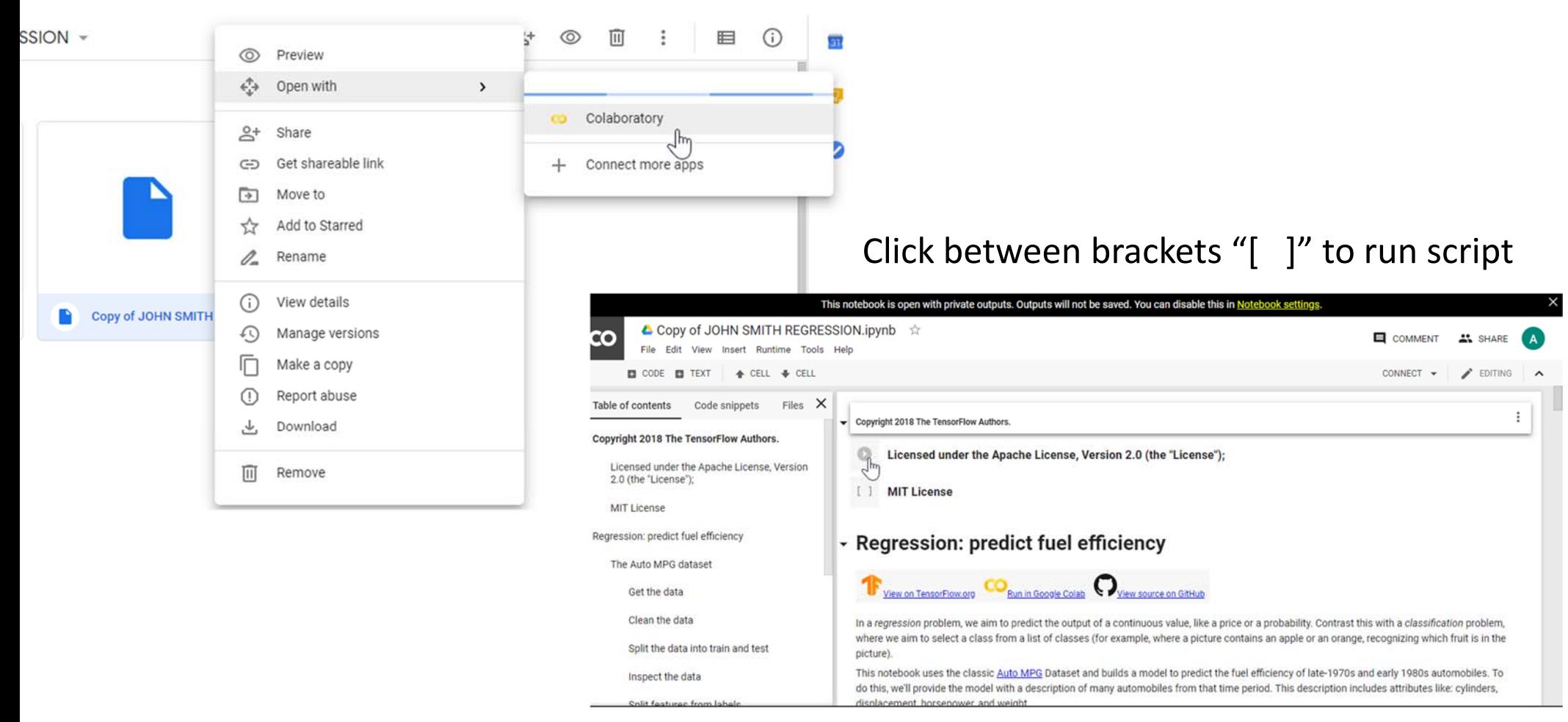

### 5. Go Back to the "My Drive" tab

- 1. Select Classification Folder
- 2. Copy
- 3. Rename "BreastCancer.ipynb" file
- 4. Save "xtest.csv", "xtrain.csv", "ytest.csv", "ytain.csv" to desktop
- 5. Open your copy of the "BreastCancer.ipynb" file

### Click run and then click "Choose Files" and select files from desktop

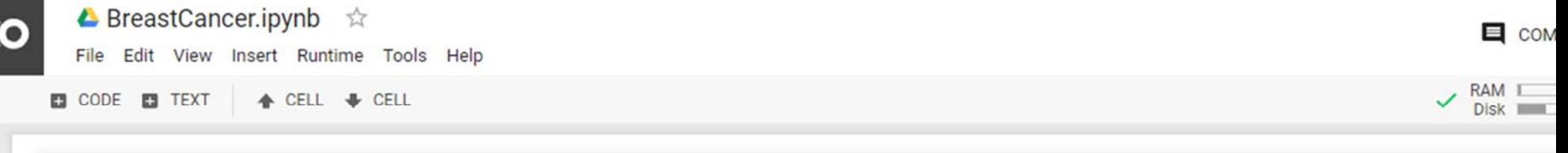

In this first cell we will upload the CSV files that contain the pre-sorted and pre-normalized data. For these I used the Wisconsin breast cancer dataset, sorted it into training and test sets with the 'input' values to the Neural Network as 'X' values, and the expected 'output' (a 0 if benign and a 1 if malignant) as the 'Y' values.

```
import pandas as pd
my from google.colab import files
    file = files.update()X_train = pd.read_csv("xtrain.csv", header=None)<br>Y_train = pd.read_csv("ytrain.csv", header=None)
    X test = pd.read_csv("xtest.csv", header=None)
    Y test = pd.read csv("ytest.csv", header=None)
```
гэ Choose Files No file chosen Upload widget is only available when the cell has been executed in the current browser session. Please rerun this cell to enable.

Saving xtest.csv to xtest.csv Saving xtrain.csv to xtrain.csv Saving ytest.csv to ytest.csv Saving ytrain.csv to ytrain.csv

# Overview

- Al applications are widely available and easy to use
- . Avoid re-inventing the wheel

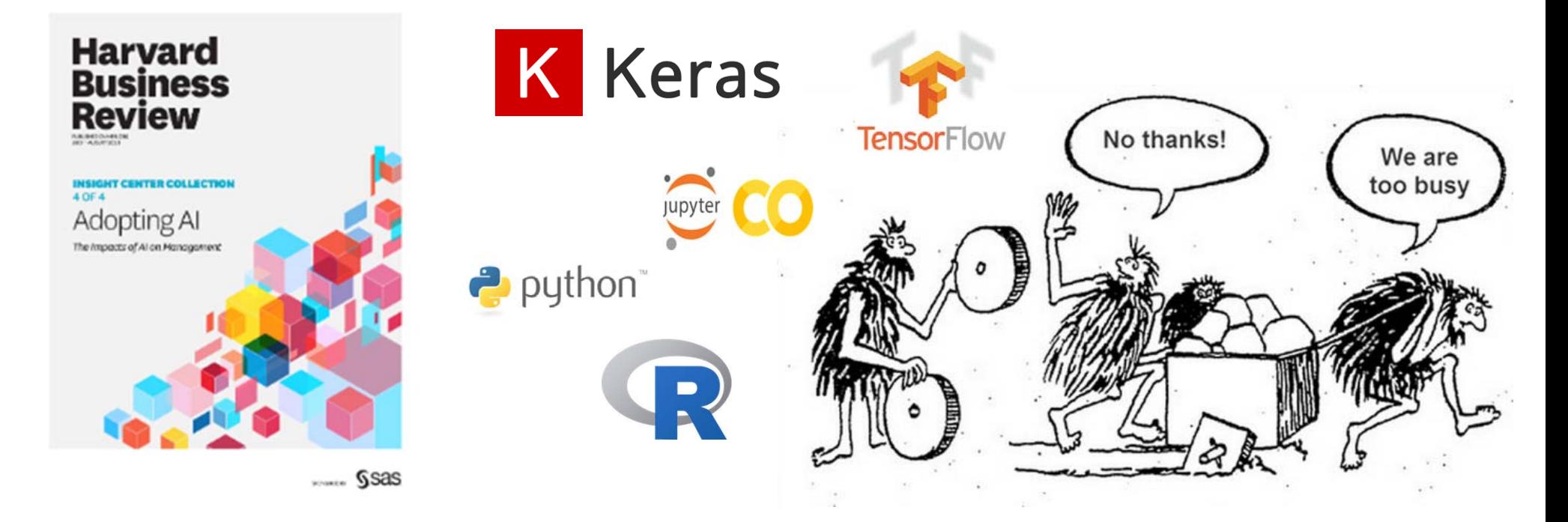

### Sources and Photo Credit

- • https://www.gettingsmart.com/2018/12/t he‐future‐is‐here‐artificial‐intelligence‐ what‐it‐means‐for‐our‐kids‐2/
- https://www.autodesk.com/redshift/mach ine‐learning/
- https://medium.com/simple‐ai/archive
- https://mc.ai/deep‐learning‐image‐ classification‐example‐in‐matlab/
- https://www.clicksoftware.com/blog/mac hine‐learning‐powered‐field‐service/
- • https://www.alvantia.com/en/big‐data‐ machine‐learning/